V brskalnik vpišete kahoot.it.

## Odpre vam to:

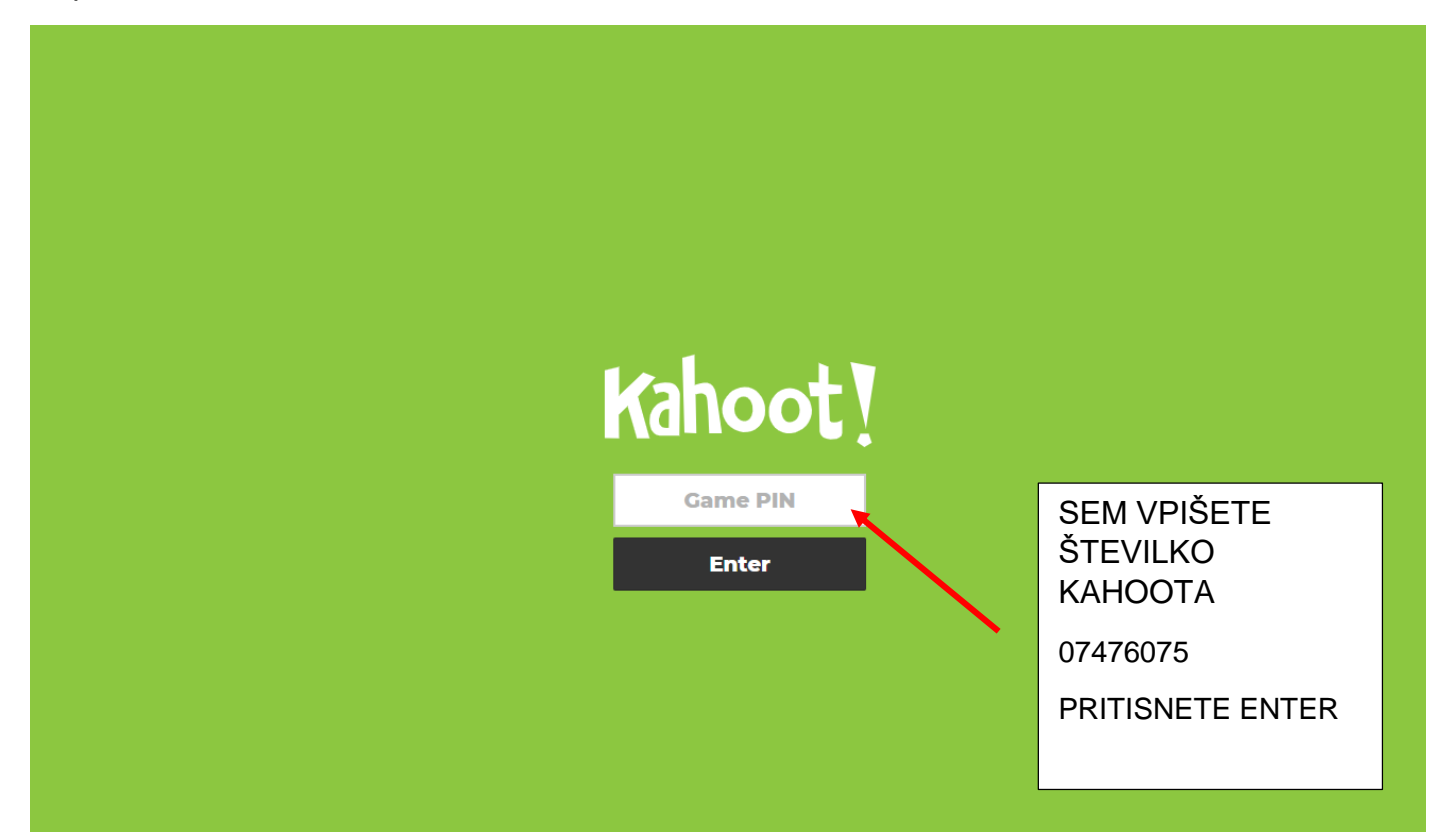

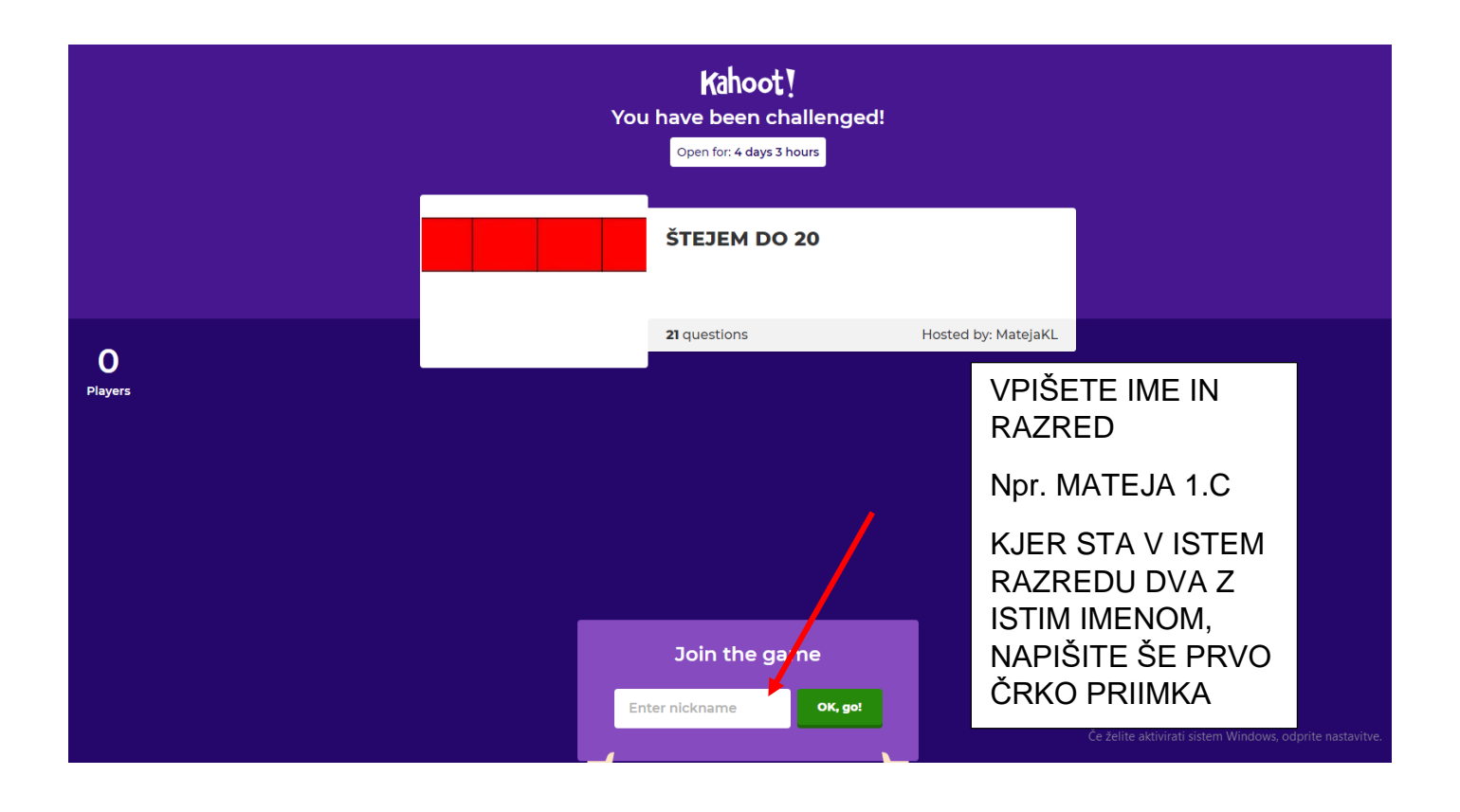

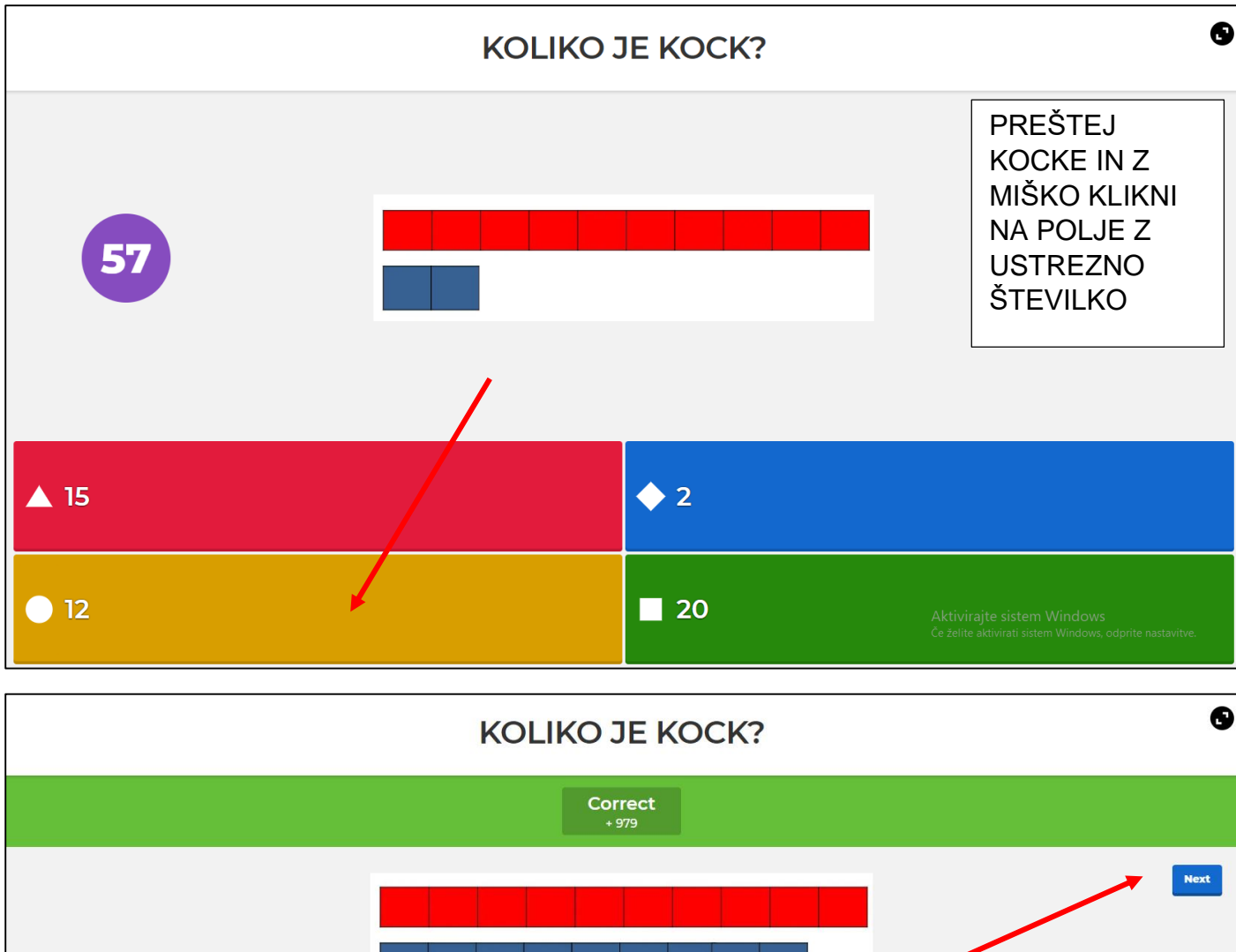

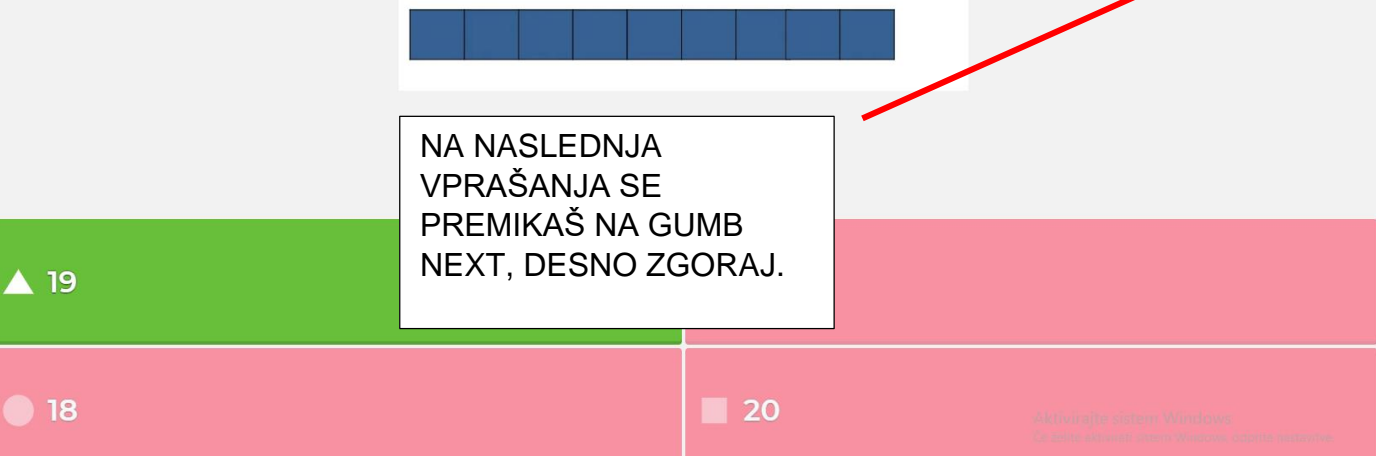

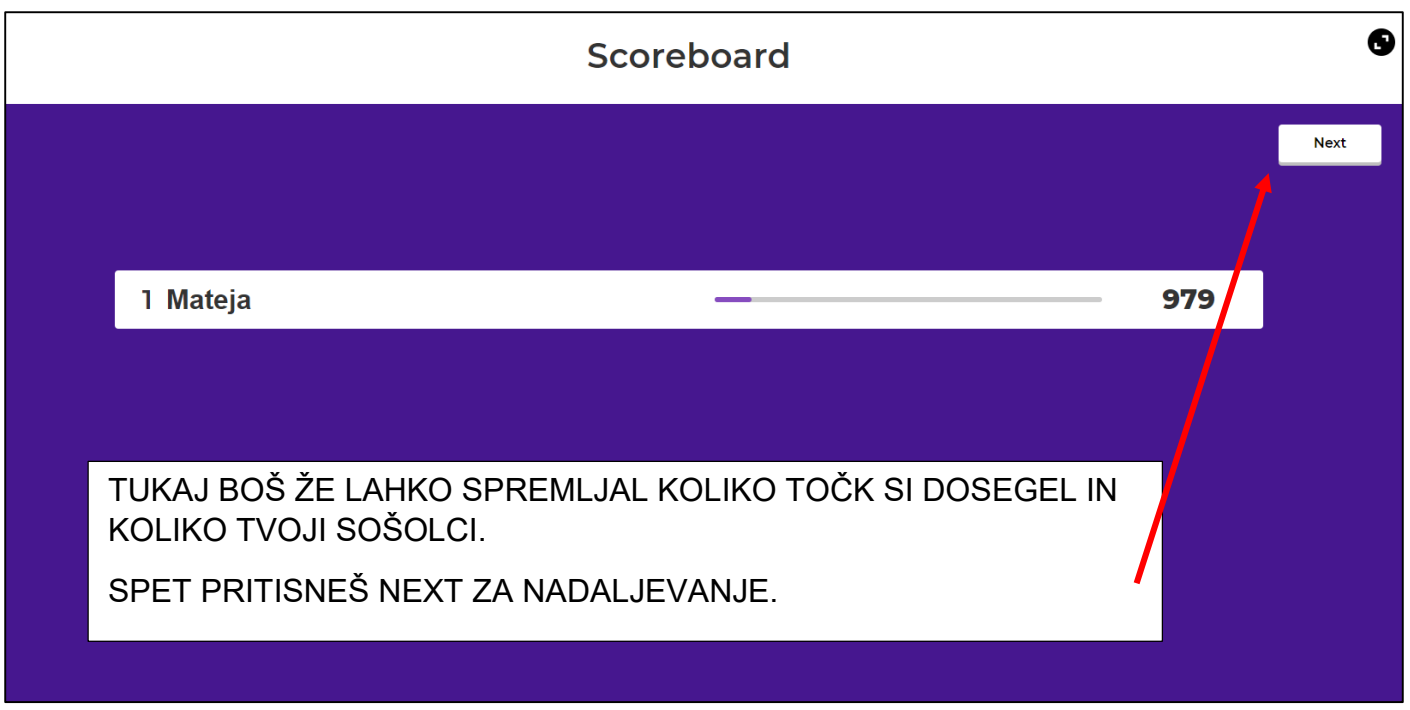

TAKO NADALJUJEŠ SKOZI VPRAŠANJA.

V DRUGEM DELU ŠTEVILA PRIMERJAŠ PO VELIKOSTI TAKO, DA IZBEREŠ USTREZEN ZNAK.

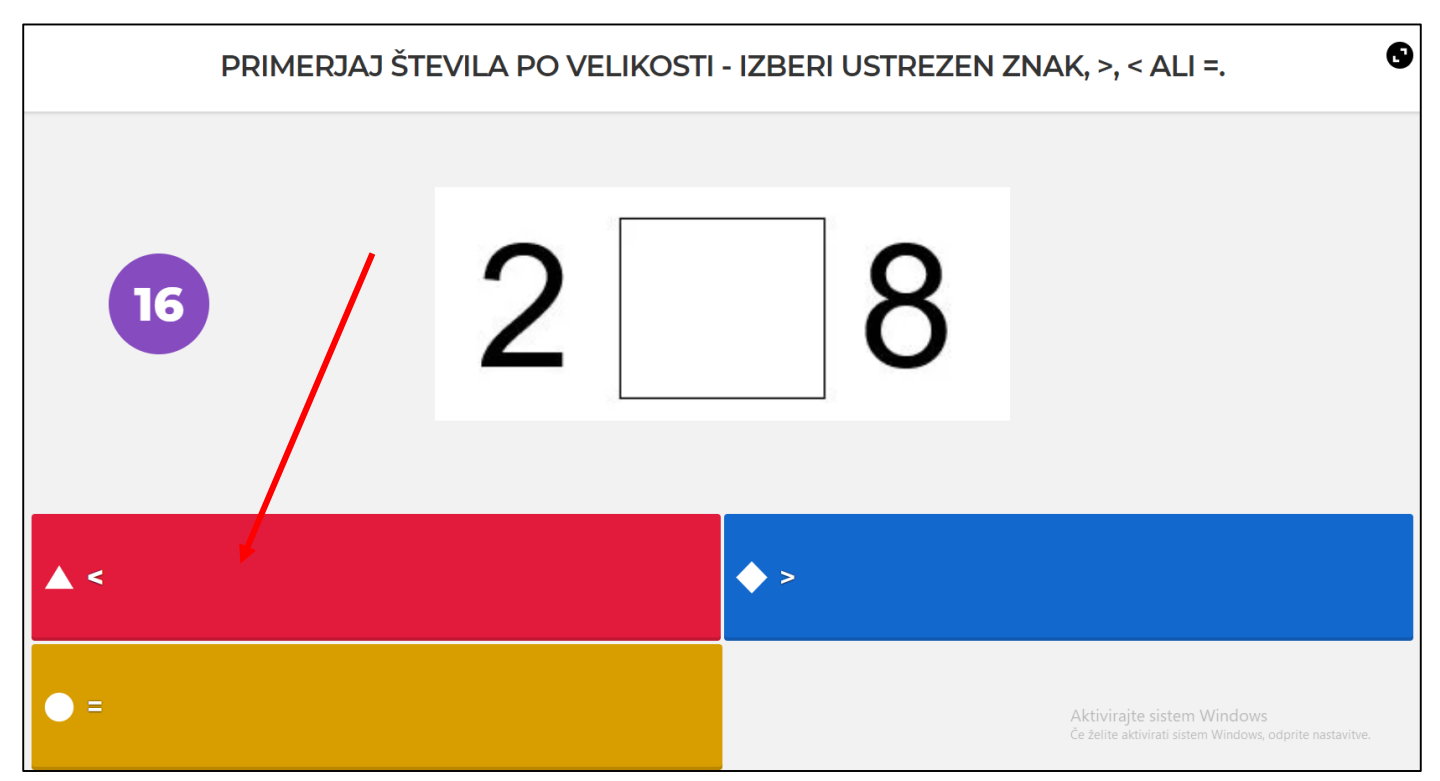

KO KONČAŠ, SI LAHKO SHRANITE POVEZAVO, DA KASNEJE POGLEDATE REZULTATE KVIZA.

ZAPRITE INTERNETNI BRSKALNIK IN DELO JE KONČANO.